# **Laboratorio Virtual Ley de Ohm**

Javier Antonio Jerez Alarcon\*

*Institución Universitaria Politécnico Grancolombiano.*

## **Resumen**

En este trabajo, se realiza una simulación de un circuito eléctrico, en el cual se miden los valores de corriente aplicando un voltaje a un arreglo de resistencias conectadas en paralelo-serie, con el fin de comprobar la ley de ohm, se obtiene la data y gráficamente se analiza el comportamiento de la relación entre voltaje y corriente, también se calcula el error relativo entre los valores obtenidos de las medidas y los valores teóricos del análisis del circuito. Los resultados obtenidos muestran una correlación entre las medidas y los valores calculados y se evidencia el comportamiento óhmico de la resistencia cumpliendo lo enunciado por la ley de ohm obteniendo una recta cuya pendiente corresponde a la resistencia equivalente constante, luego variamos el valor de las resistencias y se comprueba la relación inversa entre la corriente y la resistencia en el caso que mantenemos el voltaje constante.

**Palabras claves:** Corriente, Pendiente, Resistencia, Voltaje.

## **Abstract**

In this paper, it is realized a simulation of an electric circuit, in which measured values of current applying a voltage to an array of resistors connected in parallel-series, in order to test the Law of Ohm, the data is obtained and graphically is analyze the behavior of the relationship between voltage and current, also it calculated the relative error between the values obtained from the measurements and theoretical values of circuir analysis. The results show a correlation between the measurements and the calculated values and the ohmic behavior of the resistance is evidence complying with the enunciated by Ohm´s law to obtain a straight line whose pending corresponds to the equivalent resistance constant, after we change the value of the resistors andit is tested the inverse relationship between current and resistance in the event that maintain constant voltage.

**Keywords:** Current, Pending, Resistance, Voltage.

## **1. Introducción**

En esta práctica virtual, se realizará un experimento mediante simulación computacional, en el cual se utilizando un software de simulación para circuitos eléctricos, la práctica consiste en comprobar la relación que existe entre el voltaje aplicado a un elemento pasivo, como las resistencia y la corriente que fluye por esta, para establecer una relación matemática mediante una ecuación que describa el comportamiento de la corriente con respecto al voltaje.

La ley de Ohm, es una de las leyes fundamentales de la electrodinámica, y aplicable a cualquier circuito eléctrico para encontrar valores de voltaje o tensión

\* Javierantoniojerezalarcon@hotmail.com

cuya unidad es el Voltio (V) e Intensidad de corriente que se da en Amperios (A). La ley de Ohm es llamada así en honor al físico y matemático alemán Georg Simon Ohm.

#### **2. Descripción del experimento virtual**

Este experimento consiste en un laboratorio virtual utilizando el programa LAB2LH el cual es ejecutado por el software Run-time Engine 2014 de National Instrument. Para el desarrollo de la práctica virtual abrimos el programa ejecutable el cual consiste en la simulación de un circuito eléctrico básico.

Procedemos a ajustar el valor del voltaje de la fuente seleccionando un valor de 5V y elegimos los valores de resistencias R1=1.5KΩ, R2=10KΩ, R3=4.7KΩ y

R4=5.1KΩ, los cuales corresponden a valores comerciales de resistencias.

A continuación tomamos la medida simulada por el programa como se muestra en la siguiente figura.

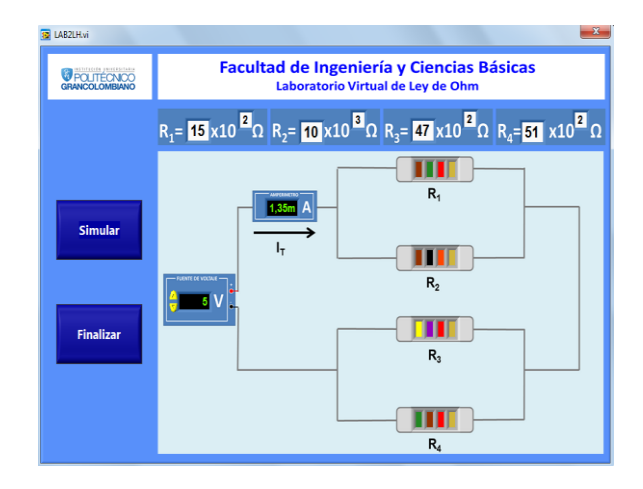

Fig. 1. Pantallazo tomado del programa LAB2LH, obteniendo las medidas con los valores seleccionados.

A partir del circuito anterior realizaremos las mediciones para comprobar la ley de Ohm, el procedimiento se divide en dos partes, la primera parte consiste en medir el valor de la corriente modificando la magnitud del voltaje de la fuente y manteniendo fijos los valores de resistencias R1, R2, R<sup>3</sup> y R4. En la segunda parte tomamos un valor de voltaje fijo y modificamos los valores de resistencias R1, R2, R<sup>3</sup> y R4, tomando los valores de resistencia equivalente del circuito y la corriente obtenida.

## **3. Resultados del experimento**

**Parte 1.** En la primera parte medimos el valor de la corriente total del circuito I<sub>T</sub> que pasa por el amperímetro, para valores de voltaje de 5, 10, 15, 20 y 25 Voltios.

a) Los valores de corriente obtenidos se muestran en la tabla 1.

Tabla No. 1: Valores medidos de corriente.

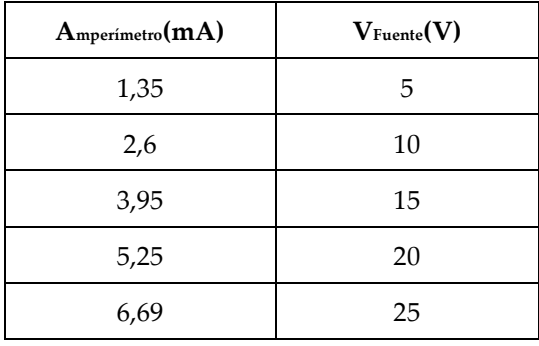

b) realizar la gráfica de voltaje de la fuente (V) vs corriente I medida por el amperímetro.

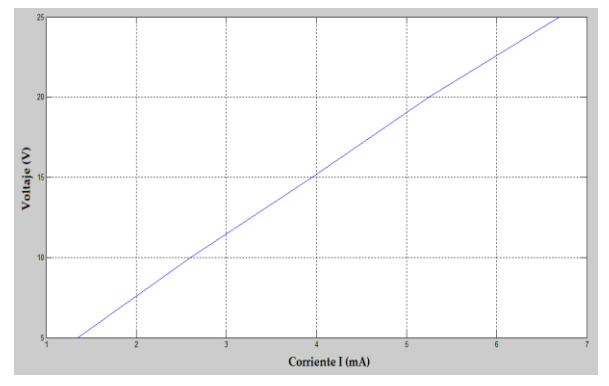

Fig. 2. Gráfica de voltaje de la fuente vs corriente (mA) medida por el amperímetro.

c) Cálculo por regresión lineal el valor de la pendiente de la recta y su significado físico.

La recta que describe la regresión lineal es:

$$
Y = A + BX \tag{1}
$$

Donde: A es el punto en el que la recta corta el eje vertical y B es la pendiente de la recta.

A partir de los datos de la tabla 1 obtenemos los coeficientes A=0,1243 y B=3748,9 por lo tanto la ecuación de la regresión lineal para el voltaje queda de la siguiente forma:

$$
V = 3748.9I + 0.1243
$$
 (2)

La ecuación de la recta ideal tomando como variables el voltaje (V) y la corriente (I) es cuando la recta corta el eje vertical en cero.

$$
V = IR \tag{3}
$$

La ecuación (3) corresponde a la ecuación de la ley de ohm, en donde la pendiente R es la resistencia equivalente del circuito, en el caso del experimento la pendiente obtenida es 3748,9 es decir R=3,7489KΩ, que corresponde al valor aproximado de la resistencia equivalente del circuito. Además, se observa que el corte de la recta representado por la ecuación (2) no es cero, este error es introducido por la tolerancia o incertidumbre en el valor de las resistencias, ya que al simular varias veces en el programa el circuito con los mismo valores, los datos medidos (simulados) varían un poco del valor teórico calculado.

#### d) Cálculo de la resistencia equivalente

En el circuito mostrado en la Fig 1 se tiene que las resistencias R1, R2 están conectadas en paralelo y a su vez R<sup>3</sup> y R4 en paralelo.

$$
R_1 / / R_2 = \frac{R_1 R_2}{R_1 + R_2} \tag{4}
$$

De donde,

$$
R_1 / / R_2 = \frac{1,5K\Omega * 10K\Omega}{1,5K\Omega + 10K\Omega} = 1,3K\Omega
$$

$$
R_{3} / / R_{4} = \frac{4,7 K\Omega * 5,1 K\Omega}{4,7 K\Omega + 5,1 K\Omega} = 2,45 K\Omega
$$

Y a su vez, las resistencias en paralelo están en serie para obtener la resistencia equivalente, esto es:

$$
R_{Eq} = (R_1 / R_2) + (R_3 / R_4)
$$
 (5)

Luego,

$$
\frac{R_{Eq} = 1,3K\Omega + 2,45K\Omega}{R_{Eq} = 3,75K\Omega}
$$

#### d) Error relativo porcentual

Para hallar el error relativo entre el valor de corriente registrado por el amperímetro y el valor calculado teóricamente utilizamos la siguiente ecuación:

$$
Error(\%) = \left| \frac{I_T - I_{Med}}{I_T} \right| \times 100\% \tag{6}
$$

De la ecuación (6) se obtiene el valor porcentual del error relativo, para cada caso y se consignan en la siguiente tabla:

Tabla No. 2: Error relativo porcentual en el valor de corriente teórico y medido.

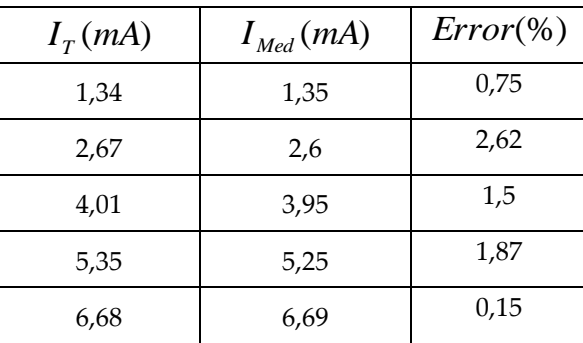

**Parte 2.** En esta parte medimos el valor de la corriente total del circuito I<sub>T</sub> que pasa por el amperímetro, manteniendo un voltaje fijo en la fuente de 5V y modificamos los valores de resistencias R1, R2, R<sup>3</sup> y R<sup>4</sup> en cada caso hallamos el valor de la resistencia equivalente del circuito mediante las equivalencias paralelo y serie.

Para los valores seleccionados de R1=1,5KΩ, R<sub>2</sub>=2,2KΩ, R<sub>3</sub>=5,6KΩ y R<sub>4</sub> =3,3KΩ se obtiene  $R_{Eq1} = 2.97 K\Omega$ .

Para R<sub>1</sub>=1,2KΩ, R<sub>2</sub>=33KΩ, R<sub>3</sub>=5,6KΩ y R<sub>4</sub>=3,9KΩ se obtiene  $R_{Eq2} = 3,46K\Omega$ .

Para R1=8,2KΩ, R2=5,1KΩ, R3=1KΩ y R4 =15KΩ se obtiene  $R_{Eq3} = 4{,}08K\Omega$ .

Para R<sub>1</sub>=10KΩ, R<sub>2</sub>=4,7KΩ, R<sub>3</sub>=6,8KΩ y R<sub>4</sub>=2,2KΩ se obtiene  $R_{Eq4} = 4,86K\Omega$ .

Y para los valores de R1=2,7KΩ, R2=5,1KΩ, R3=10KΩ y R<sub>4</sub>=8,2KΩ se obtiene  $R_{Eq5} = 6,27 KΩ$ .

En La siguiente tabla se muestran los valores de cada resitencia equivalente y La lectura obtenida del amperímetro en la simulación.

 Tabla No. 3: Valores medidos de corriente para cada resistencia equivalente.

| $\text{Required}(\text{K}\Omega)$ | $\Lambda$ <sub>Mperimetro</sub> $(mA)$ |  |
|-----------------------------------|----------------------------------------|--|
| 2,97                              | 1,65                                   |  |
| 3,46                              | 1,45                                   |  |
| 4,08                              | 1,22                                   |  |
| 4,86                              | 1,03                                   |  |
| 6,27                              | 0,783                                  |  |

b) realizar la gráfica de corriente I vs resistencia R.

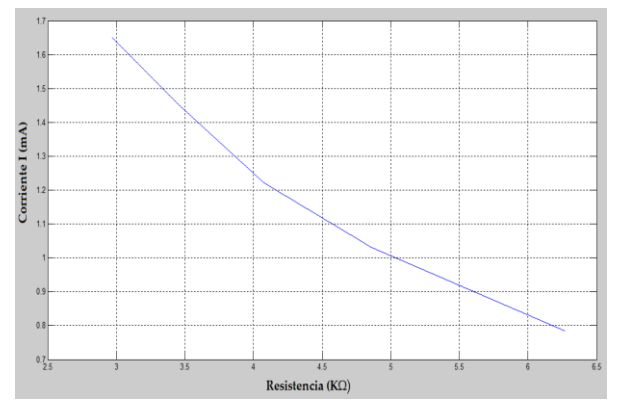

Fig. 3. Gráfica de corriente (mA) medida por el amperímetro vs Resistencia equivalente (KΩ).

c) Cálculo por regresión lineal el valor de la pendiente de la recta y su significado físico.

Utilizando la ecuación (1) y hallando los coeficientes mediante procesos computacionales y obtenemos que  $A = 2,3440 \times 10^{-3}$  y  $B = -0,2582 \times 10^{-6}$ .

Por lo tanto la ecuación de la regresión lineal que describe la corriente I queda de la siguiente forma:

$$
I = -0.2582 \times 10^{-6} R + 2.3440 \times 10^{-3} \tag{7}
$$

 Así la pendiente de la recta obtenida por la regresión es  $-0,2582\times\!10^{-6}$ , la pendiente es negativa, y como se observa en la figura 3 a medida que la resistencia aumenta la corriente disminuye, es decir que la corriente es inversamente proporcional a la resistencia.

#### d) Error relativo porcentual

 Para hallar el error relativo entre el valor de corriente registrado por el amperímetro y el valor calculado teóricamente utilizamos la ecuación (6) como en el procedimiento anterior para cada caso y los valores obtenidos se consignan en la siguiente tabla:

Tabla No. 4: Error relativo porcentual en el valor de corriente teórico y medido.

| $I_{\tau}(mA)$ | $I_{Med}(mA)$ | $Error(\%)$ |
|----------------|---------------|-------------|
| 1,68           | 1,65          | 1,79        |
| 1,45           | 1,45          | 0,00        |
| 1,23           | 1,22          | 0,81        |
| 1,03           | 1,03          | 0,00        |
| 0,797          | 0,783         | 1,76        |

## **4. Análisis de Resultados**

Los resultados obtenidos en la primera parte muestran la relación directa entre la corriente que fluye por el circuito y el voltaje aplicado como se muestra en la Fig 1 corresponde a una línea recta mediante regresión lineal se obtuvo la ecuación de la recta donde la pendiente R es 3,7489KΩ y el valor teórico de la resistencia equivalente es 3,75 KΩ lo cual corresponde a un error del 0,03% entre la R estimada por la regresión y la calculada. De esta manera se comprueba la ley de ohm ya que si usamos la ecuación (3) despejando R para cada valor de voltaje y corriente correspondientes encontramos un valor constante, y similar al obtenido por la regresión lineal.

Los valores obtenidos difieren poco de los calculados, para la corriente I se obtuvo un error menor del 3%, lo cual indica precisión en las mediciones del amperímetro en el circuito simulado.

En la segunda parte utilizamos un voltaje fijo de 5V y variamos los valores de resistencias en cada caso obtuvimos la resistencia equivalente, en la tabla 3, se muestran los valores de corriente medidos para cada R del circuito equivalente, podemos establecer que la corriente es inversamente proporcional a la resistencia esto es que:

$$
I = \frac{V}{R}
$$
 (8)

Es decir que a medida que aumentamos la resistencia R disminuye la corriente I que fluye por el circuito y viceversa, los datos de la tabla 3, demuestran la ley de ohm en cuyo caso el voltaje V permanece constante si multiplicamos el valor de R por la corriente I siempre obtenemos un valor de voltaje aproximado de 5V en el experimento.

De igual forma mediante regresión lineal se puede establecer una relación entre la corriente en función de la resistencia en este caso la pendiente presentada es negativa, donde cabe aclarar que la gráfica de corriente vs resistencia corresponde a una curva (hipérbola), definida por la ecuación (8) para valores de R>0. Pero para el caso de las medidas hacemos una regresión lineal tomando una aproximación de la pendiente de la recta.

## **5. Conclusiones**

En este experimento virtual, se comprobó lo establecido por la ley de ohm, que el voltaje es directamente proporcional al flujo de corriente y a esta constante de proporcionalidad se le conoce como resistencia la cual se opone al paso o circulación de la corriente en un circuito eléctrico cerrado, la ley de ohm se cumple para muchos elementos pasivos teniendo un comportamiento lineal, asi mismo se observa que la corriente es inversamente proporcional a la resistencia.

En teoría, el comportamiento de la resitencia es lineal obteniendo una recta con pendiente constante igual a R, pero en la práctica estos valores difieren del valor teórico, esto se debe a algunos factores como la precisión en los intrumentos de medida en este caso la simulación, y además hay que tener en cuenta la tolerancia del valor de las resistencias las cuales introducen un error en los cálculos, en la simulación se realizó la prueba de correr el programa varias veces con los mismos valores obteniendo una lectura en el amperímetro diferente, por lo que la tolerancia representada por la

última franja de colores que es la variación que puede tener por arriba o por abajo del valor nominal de la resistencia, para este caso el color oro o dorado corresponde a un porcentaje de variación del 5%.

## **Referencias**

- [1] LabVIEW Run-Time Engine 2014 SP1, Disponible en: [http://www.ni.com/download/labview-run](http://www.ni.com/download/labview-run-time-engine-2014-sp1/5198/en/)[time-engine-2014-sp1/5198/en/.](http://www.ni.com/download/labview-run-time-engine-2014-sp1/5198/en/) Citado el 26 de mayo de 2016.
- [2] Raymond A. Serway y John W. Jewett, Jr, *Física para ciencias e ingeniería con física moderna.*Vol2, 7 ed. México, D.F, Cengage Learning.
- [3] Tipler-Mosca*: "Física para la Ciencia y la Tecnología" Vol 2A, Electricidad y Magnetismo, Editorial Reverté, 2005*.
- [4] MathWorks, Matlab, publicación en línea, [http://www.mathworks.com/discovery/linear](http://www.mathworks.com/discovery/linear-regression.html)[regression.html](http://www.mathworks.com/discovery/linear-regression.html) Citado el 26 de mayo de 2016.
- [5] Young, Hugh D. y Roger A. Freedman, *Física univeristaria, con física moderna.*Vol2, 11 ed. Pearson Eduación, México, 2009.